# aguapixi W1024 Splash **INSTRUKCJA OBSŁUGI**

#### O **WAŻNE INFORMACJE**

Aby zapewnić optymalne działanie urządzenia, należy zwrócić uwagę na następujące ważne informacje:

### **Karta MicroSD:**

- Przed pierwszym użyciem karty pamięci należy upewnić się, że karta została sformatowana w urządzeniu (Ustawienia > Format).

- Maksymalna pojemność karty pamięci nie powinna być większa niż 32GB.

Użycie kart pamięci o pojemności przekraczającej maksymalną zalecaną pojemność może skutkować błędami w plikach.

- Czas nagrywania zależy od wybranej rozdzielczości.

- Po osiągnięciu maksymalnego czasu nagrywania wideo wynoszącego ok. 29 minut kamera zatrzyma nagrywanie automatycznie. Nowe nagranie należy zresetować ręcznie.

### **Baterie:**

- Włóż baterie i kartę pamięci przed użyciem urządzenia pod wodą. Upewnij się, że wszystkie klapy i pokrywy są zamknięte i że do urządzenia nie dostanie się woda. W takim przypadku należy wyłączyć urządzenie i nie używać go pod wodą.

**UWAGA: Nigdy nie należy otwierać komory baterii pod wodą. Jeśli podczas użytkowania obiektywu pojawi się na nim wilgoć, może on przeciekać. Proszę wyjąć baterie i kartę pamięci i zwrócić urządzenie do sprzedawcy w celu naprawy.** 

- Jeśli urządzenie nie będzie używane przez dłuższy czas, należy wyjąć baterie.

### **Instrukcje bezpieczeństwa:**

**UWAGA: Urządzenie nie jest odpowiednie dla dzieci poniżej 36 miesiąca życia z powodu ryzyka zadławienia.**

- Urządzenie jest wodoodporne do głębokości 3m. Proszę nie używać urządzenia na większych głębokościach.

**UWAGA: Nie podłączać kabla zasilającego mokrymi rękami, aby uniknąć ryzyka porażenia prądem. Komorę baterii należy otwierać wyłącznie suchymi rękoma i upewnić się, że podczas wkładania, wymiany lub wyjmowania baterii lub karty SD do wnętrza urządzenia nie dostanie się brud.**

- Po użyciu w wodzie należy wyłączyć urządzenie, upewnić się, że komora baterii jest szczelnie zamknięta i przepłukać urządzenie czystą wodą. Nie należy używać mydła ani detergentów, ponieważ mogą one negatywnie wpłynąć na wodoszczelność. Po wypłukaniu urządzenia należy pozwolić mu wyschnąć.

### **UWAGA: Zawsze należy chronić urządzenie przed upadkiem i uderzeniami.**

- Zachowaj odpowiednią odległość od obiektów, które generują silne pole magnetyczne lub fale radiowe, aby zapobiec uszkodzeniu produktu lub wpłynąć na jakość dźwięku i obrazu.

- Urządzenie należy przechowywać w chłodnym (w temperaturze pokojowej) miejscu suchym i wolnym od kurzu oraz nigdy nie wystawiać go na działanie wysokich temperatur lub stałego bezpośredniego światła

#### słonecznego.

- W mało prawdopodobnym przypadku przegrzania, dymu lub

nieprzyjemnych zapachów wydobywających się z urządzenia, należy natychmiast odłączyć je od kabla ładującego i wyjąć baterię, aby uniknąć pożaru.

## **1. Poznaj swój aparat**

Cyfrowa kamera podwodna Wodoszczelność do 3m Czujnik 10MP Zintegrowana lampa błyskowa 4x zoom cyfrowy Kolorowy wyświetlacz 2,4"/6,1cm Na kartę MicroSD do max. 32GB Na 2x baterie alkaliczne AAA

## **2. Funkcje aparatu**

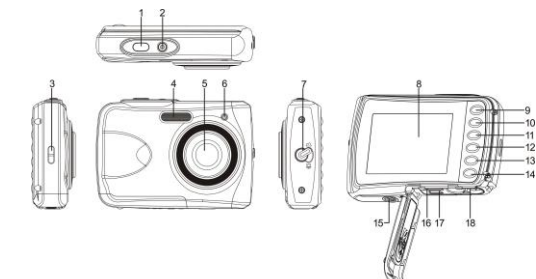

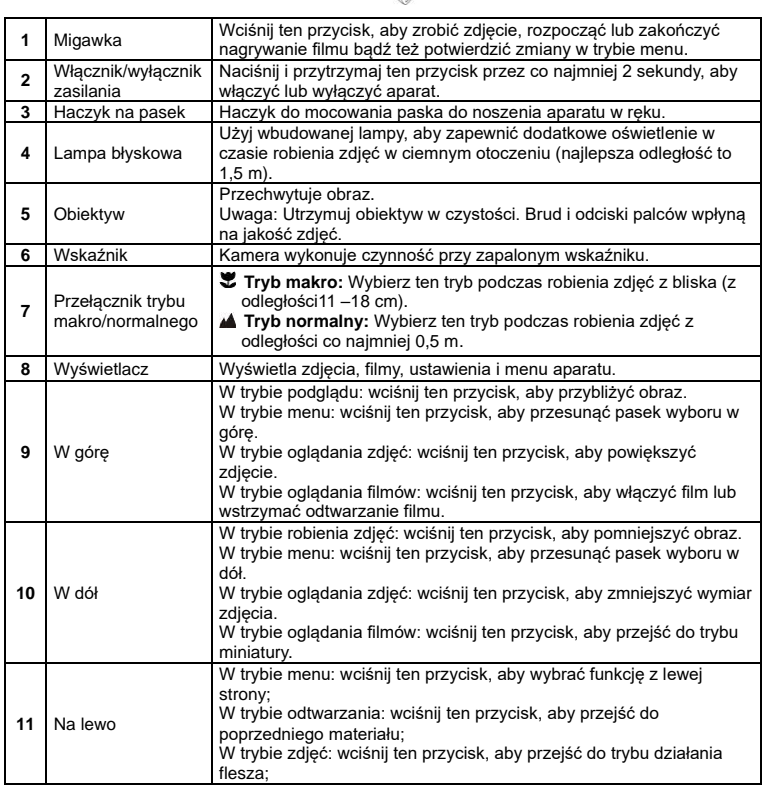

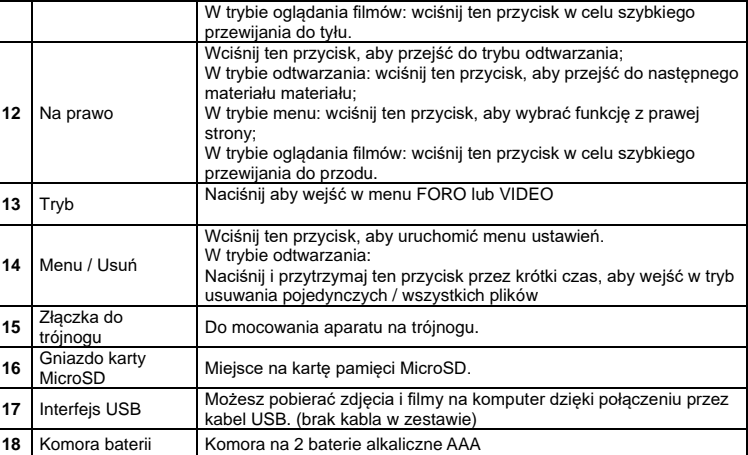

## **3. Objaśnienia do ikon statusu**

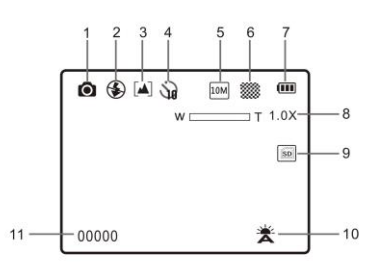

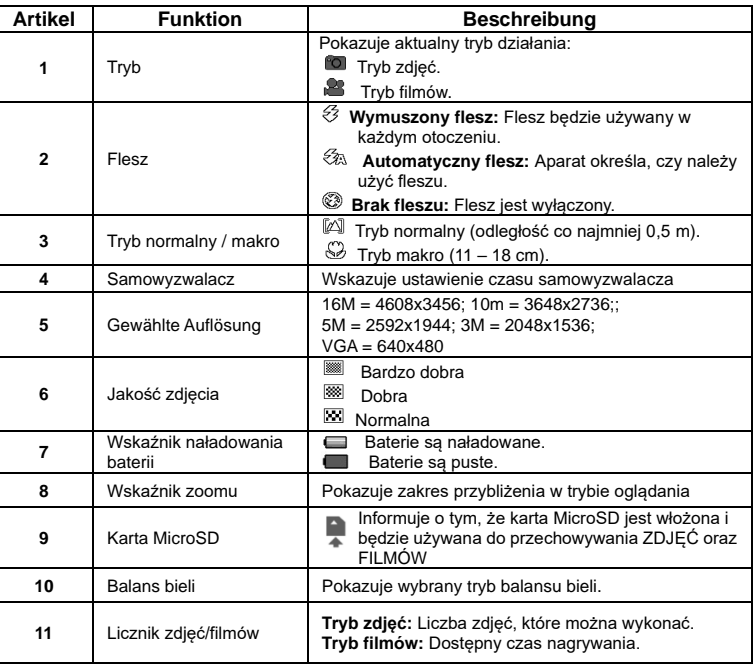

## **4. Szczegóły ustawień aparatu**

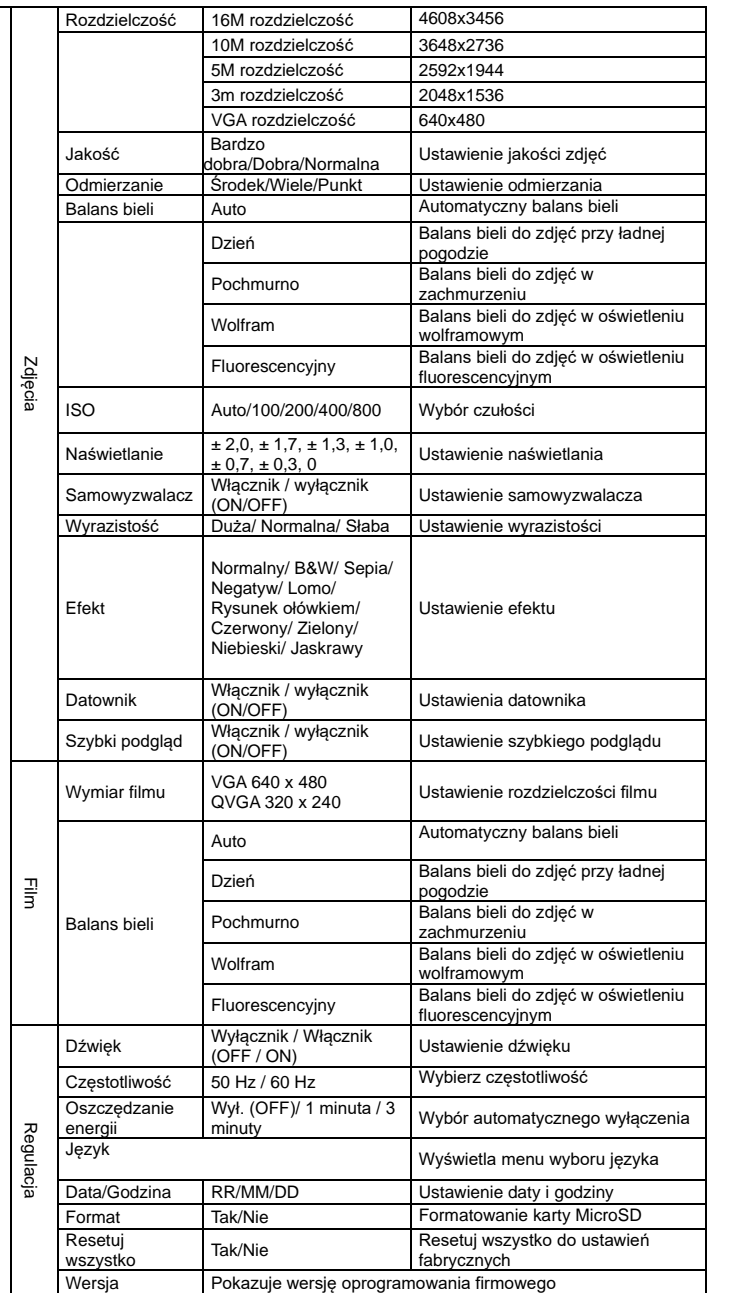

**Uwaga:** Wyłączenie aparatu nie skasuje ostatnich ustawień.

## **5. Używanie aparatu 5.1 Instalacja baterii**

1. Otwórz pokrywę komory baterii.

- 2. Umieść dwie baterie alkaliczne AAA w komorze baterii.
- 3. Zamknij pokrywę komory baterii.

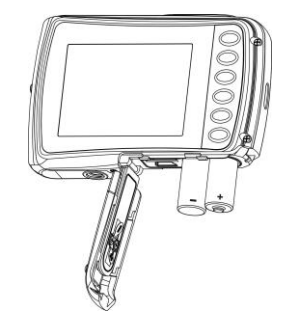

#### **5.2 Wkładanie karty MicroSD (nie w zestawie)**

Aparat nie posiada wbudowanej pamięci. Zapewni ją karta pamięci MicroSD (brak w zestawie). Aby umieścić kartę pamięci MicroSD w aparacie, postępuj zgodnie z poniższymi instrukcjami. 1. W pierwszej kolejności wyłącz aparat.

2. Otwórz komorę baterii (upewnij się, że pokrywa została odblokowana przed otwarciem). 3. Włóż kartę MicroSD do aparatu.

**Uwaga:**

- 1. Kartę pamięci MicroSD można umieścić w aparacie w jednym prawidłowym kierunku. Nie umieszczaj karty na siłę, ponieważ może to spowodować zniszczenie aparatu i karty. 2. Karta pamięci MicroSD musi zostać sformatowana przed zrobieniem zdjęć. Sprawdź kolejny
- rozdział w celu uzyskania dalszych informacji.

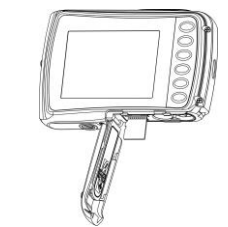

#### **5.3 Formatowanie karty microSD**

1. Wciśnij przycisk Menu ( : ) w trybie ZDJEĆ lub WIDEO.

- 2. Wybierz tryb konfiguracji wciskając przycisk "W prawo".
- 3. Wybierz ikonę formatowania, wciskając przycisk **W** (  $\vee$ ) i wciśnij przycisk migawki, aby potwierdzić.
- 4. Wciśnij przycisk migawki, aby sformatować kartę pamięci SD.

#### **5.4 Ustawienie rozdzielczości**

W aparacie można ustawić różne rozdzielczości.

1. Wciśnij przycisk Menu ( $\equiv$ ) w trybie ZDJEĆ, wybierz ikonę rozdzielczości, wciskając przycisk  $W(\sim)$  i wciśnij przycisk migawki, aby potwierdzić.

Dostepne rozdzielczości:

- VGA (640 x 480), 3M (2048 x 1536),
- 5M (2592x1944), 10M (3648x2736); 16M (4608x3456)
- 2. Zostanie wyświetlonych parę różnych rozdzielczości. Wybierz wymaganą rozdzielczość przy pomocy przycisków "w górę" i "w dół", a następnie wciśnij przycisk migawki, by potwierdzić wybór.

#### **5.5 Robienie zdjęć**

#### 1. Włącz aparat.

2. W zależności od odległości fotografowanego obiektu, użyj przełącznika makro, aby wyregulować odległość.

Ustaw przełącznik makro w tryb makro ( $\ddot{\bullet}$ ), jeśli chcesz zrobić zdjęcie z bliska (11–18 cm). Ustaw przełącznik makro w tryb normalny (A, ) jeśli chcesz zrobić film lub zdjęcie otoczenia lub ludzi (co najmniej 0,5 m).

- 3. Jeżeli nie masz pewności co do oświetlenia to włącz automatyczny flesz, wciskając przycisk lampy błyskowej ( $\clubsuit$ A). (Jeżeli poziom baterii jest za niski, flesz nie uruchomi się).
- 4. Użyj ekranu LCD, aby wycelować aparat w fotografowany obiekt.
- 5. Wciśnij przycisk migawki i poczekaj aż wyświetlacz LCD znów się włączy.

#### **Ostrzeżenia:**

1) Robienie zdjęć szybko poruszających się obiektów jest niewskazane. 2) Zdjęcia mogą być nieprawidłowe jeśli są robione w poruszającym się pojeździe.

#### **5.6 Przybliżanie i oddalanie**

Aparat może czterokrotnie przybliżać obraz.

Przybliżaj i oddalaj wciskając przycisk "w górę" lub "w dół". Na wyświetlaczu pojawi się cyfra, 4x to najwyższy poziom przybliżenia.

#### **5.7 Ustawienie samowyzwalacza**

Możesz również użyć funkcji samowyzwalacza do autoportretów oraz zdjęć bez flesza. Zalecany jest trójnóg, aby uniknąć poruszania się aparatu (np. z powodu wstrząsów itp.).

- 1. Ustaw tryb zdjęć aparatu. 2. Wciśnii przycisk Menu ( $\Box$ ). Wyświetli się menu.
- 3. Wciśnij przycisk **W** ( ), aby wybrać samowyzwalacz i wciśnij przycisk migawki, aby potwierdzić.
- 4. Wciśnii przycisk **W** ( $\vee$ ) aby wybrać opcie Włącz (ON).
- 5. Wciśnij przycisk migawki, aby potwierdzić. Funkcja samowyzwalacza jest gotowa do użytku. 6. Wyceluj w obiekt, któremu chcesz zrobić zdjęcie.
- 7. Wciśnij przycisk migawki, aby zrobić sobie zdjęcie.
- 8. Zdjęcie zostanie zrobione po 10 sekundach opóźnienia. Aparat będzie piszczał w czasie opóźnienia.

#### **5.8 Nagrywanie filmów**

1. Wciśnij przycisk trybu, aby wybrać tryb filmu ( $\blacksquare$ ).

- 2. Aby ustawić rozdzielczość, wciśnij przycisk Menu ( $\Box$ ) i wybierz rozdzielczość (Resolution), a następnie wciśnij przycisk migawki, aby potwierdzić. Wyświetlą się dwie rozdzielczości: VGA (640 x 480), QVGA (320 x 240).
- 3. Wciśnij przycisk migawki, aby rozpocząć nagrywanie, wciśnij przycisk "w prawo" aby zrobić pauzę, a ponowne wciśnięcie przycisku migawki spowoduje zatrzymanie nagrywania. Klip zostanie zapisany na karcie pamięci MicroSD.

**Po osiągnięciu ok. 29 minut jako maksymalnego czasu nagrywania aparat automatycznie zatrzyma nagrywanie. Aby rozpocząć następne nagrywanie należy je ponownie włączyć.**

#### **5.9 Odtwarzanie zdjęć**

- 1. Wciśnij przycisk odtwarzania ( $\Box$ ), aby wejść w tryb odtwarzania.
- 2. Wyświetli się ostatnio zrobione zdjęcie lub film. Wciśnij **W** ( ), aby przejść w tryb miniatur. Wciśnij przycisk "w lewo /prawo /górę/ dół" aby wybrać odpowiednie zdjęcie i wciśnij przycisk migawki, aby je obejrzeć.
- 3. Podczas pełnoekranowego wyświetlania wciśnij przycisk **T** ( $\wedge$ ), aby przybliżyć zdjęcie.
- 4. Aby zmienić zdjęcie w trybie powiększenia, wciśnij przycisk migawki, a następnie przyciski Tryb/Menu/W lewo/W prawo.
- 5. Wciśnij i przytrzymaj dłużej przycisk Menu ( $\Box$ ) w trybie odtwarzania, aż wyświetli się menu. Wybierz pokaż slajdów, a następnie ustaw sposób ich wyświetlania. Wciśnij przycisk migawki, aby potwierdzić. Zdjęcia zapisane na karcie MicroSD zostaną wyświetlone automatycznie, po kolei. Wciśnij przycisk migawki, aby zatrzymać pokaz slajdów.
- 6. Wciśnij i przytrzymaj dłużej przycisk Menu ( $\equiv$ ) w trybie odtwarzania, aż wyświetli się menu. Wybierz efekt zdjęcia "photo effect" i wciśnij przycisk migawki, Wybierz wybrany efekt wciskając przycisk w górę/w dół i wciśnij przycisk migawki, aby potwierdzić. Zdjęcie zostanie zapisane jako osobna fotografia.

#### **5.10 Ochrona zdjęć/filmów**

Aby zablokować zdjęcia/filmy i ochronić je przed skasowaniem przez aparat, wykonaj poniższe czynności.

- Postępuj zgodnie z poniższymi instrukcjami, aby zabezpieczyć zdjęcia/filmy.
- 1. Wciśnij przycisk odtwarzania ( $\Box$ ), aby wejść w tryb odtwarzania.
- 2. Wciśnij przycisk w prawo lub lewo, aby wybrać chronione zdjęcie/film.
- 3. Wciśnij i przytrzymaj dłużej przycisk Menu ( $\square$ ) w trybie odtwarzania, aż wyświetli się menu. Wybierz "Protect" (zabezpiecz) i wciśnij przycisk migawki.
- 4. Wybierz "Single" (pojedyncze) lub "Protect all" (chroń wszystkie) i wciśnij przycisk migawki aby potwierdzić ochronę pojedynczego lub wszystkich plików.
- 5. Aby odbezpieczyć pliki, wybierz opcję "Unprotect all" (odbezpiecz wszystkie).

#### **5.11 Zmiana wymiaru zdjęć**

Wykonane zdjęcie może mieć zmieniony wymiar i może być zapisane jako oddzielny obraz. Postępuj zgodnie z poniższymi instrukcjami, aby zmienić wymiar zdjęć.

- 1. Wciśnij przycisk odtwarzania ( $\Box$ ), aby wejść w tryb odtwarzania.
- 2. Wciśnij przycisk "w prawo" lub "w lewo" aby wybrać zdjęcie/film, których wymiar ma zostać zmieniony.
- 3. Wciśnij i przytrzymaj dłużej przycisk Menu ( $\Box$ ) w trybie odtwarzania, aż wyświetli się menu. Wybierz "Resize" (zmiana wymiaru) i wciśnij przycisk migawki.

4. Wybierz nowy wymiar i wciśnij przycisk migawki, aby kontynuować. Zdjęcie zostanie zapisane jako osobny obraz.

#### **5.12 Odtwarzanie filmów**

- 1. Wciśnij przycisk odtwarzania (  $\blacksquare$  ), aby wejść w tryb odtwarzania.
- 2. Wciśnij przycisk "w prawo" lub "w lewo" aby wybrać film.
- 3. Wciśnij przycisk "w górę" aby odtworzyć film.

4. W czasie odtwarzania filmu, wciśnij przycisk "w górę", aby zrobić pauzę lub przywrócić odtwarzanie.

5. Wciśnij przycisk "w prawo", aby przewinąć do przodu lub "w lewo", aby przewinąć do tyłu. 6. Wciśnij przycisk trybu, aby zatrzymać odtwarzanie i przycisk "Menu" aby wyjść z trybu

Ustawienia

#### **5.13 Usuwanie zdjęć i filmów**

Możesz usunąć pojedyncze zdjęcie / film lub wszystkie zdjęcia / filmy znajdujące się na karcie pamięci.

Postępuj zgodnie z poniższymi instrukcjami, aby usunąć zdjęcia/filmy.

- 1. Wciśnij przycisk odtwarzania ( $\bullet$ ), aby wejść w tryb odtwarzania. 2. Wciśnij przycisk "w prawo" lub "w lewo" aby wybrać zdjęcie/film, które mają zostać usunięte.
- 3. Wciśnij przycisk Menu/Usuń (  $\overline{w}$  ) i wybierz "Single" (pojedyncze) lub "All" (wszystkie).

4. Wciśnij przycisk migawki, aby potwierdzić.

5. Wciśnij przycisk Menu, aby wyjść.

**Uwaga:** Jesli wybierzesz "All" (wszystko) wszystkie zdjęcia i filmy zostaną usunięte.

## **6. Podłączenie do komputera**

Urządzenie może być podłączone do komputera jako urządzenie pamięci masowej. W tym celu należy podłączyć kabel USB do komputera i kamery, a następnie nacisnąć przycisk zasilania kamery. Kamera zostanie automatycznie rozpoznana w komputerze jako urządzenie pamięci masowej.

### **7. Dane techniczne**

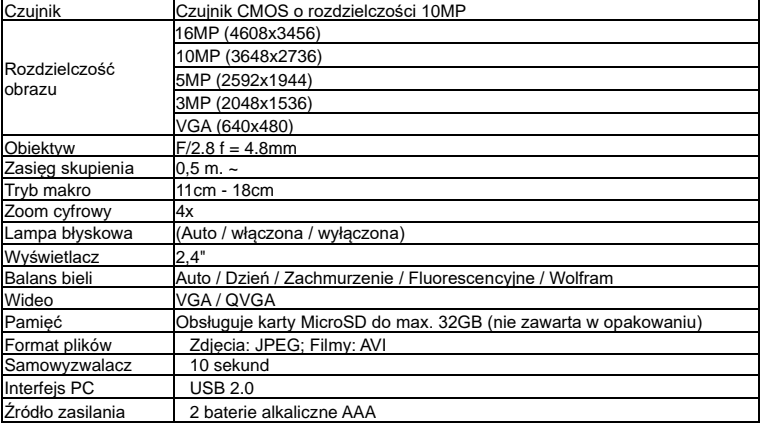

## **8. Wymagania systemowe**

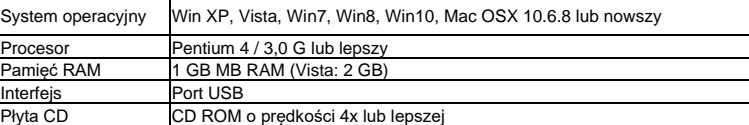

## **9. Wykrywanie i usuwanie usterek**

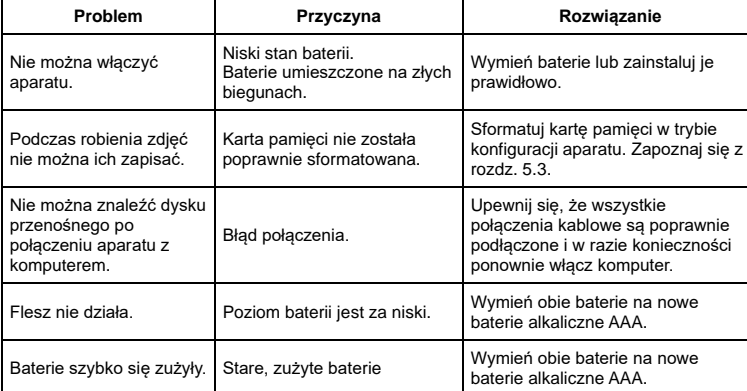

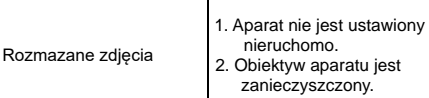

#### 1. Trzymaj aparat stabilnie w miejscu, aż zapiszczy podczas robienia zdjęcia. 2. Wyczyść obiektyw miękką i suchą ścierką.

## **Jak otwierać klapkę baterii**

Klapka do baterii jest tak bezpieczona, że pod żadnym pozorem nie otworzy się w wodzie. Aby otworzyć przesuń jednocześnie suwak i klapkę do baterii.

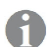

 Wszystkie specyfikacje produktów są poprawne w momencie wydruku i mogą ulec zmianie bez wcześniejszego powiadomienia.

Easypix GmbH zastrzega sobie prawo do błędów lub pominięć.

Aby uzyskać pomoc techniczną, prosimy odwiedzić nasz dział pomocy n[a www.easypix.eu.](http://www.easypix.eu/)

#### **DEKLARACJA ZGODNOŚCI**

Producent niniejszym oświadcza, że oznakowanie CE zostało umieszczone na tym produkcie zgodnie z zasadniczymi wymaganiami i odpowiednimi przepisami dyrektyw europejskich.

 $\epsilon$ 

http://www.easypix.info/download/pdf/doc\_w1024.pdf.

**UTYLIZACJA**

# **Utylizacja opakowania**

Sortuj materiały opakowania. Do makulatury należy dodać karton i tekturę, folie należy poddać recyklingowi.

### **Unieszkodliwianie zużytego sprzętu elektrycznego i elektronicznego i/lub baterii przez konsumentów w gospodarstwach domowych na terenie Unii Europejskiej.**

Ten symbol na produkcie lub opakowaniu oznacza, że produktu nie wolno wyrzucać razem z odpadami komunalnymi. Stare urządzenie i/lub baterie/akumulatory należy zwrócić do odpowiednich punktów zbiórki w celu recyklingu urządzeń elektrycznych i elektronicznych i/lub baterii/akumulatorów. Aby uzyskać więcej informacji na temat recyklingu tego sprzętu i/lub baterii, należy skontaktować się z władzami lokalnymi, sklepem, w którym zakupiono sprzęt, lub firmą zajmującą się utylizacją odpadów. Recykling materiałów pomaga chronić zasoby naturalne i zapewnia bezpieczny sposób recyklingu dla zdrowia ludzkiego i środowiska.

## **Ostrzeżenie o baterii**

- Nie należy demontować ani uderzać w baterię. Uważaj, aby nie zwarć baterii. Nie należy wystawiać baterii na działanie wysokich temperatur. Nie używaj baterii, jeśli przecieka lub rozszerza się.

- Jeśli bateria zostanie wymieniona na niewłaściwy typ, istnieje ryzyko wybuchu.

- Baterię należy przechowywać z dala od dzieci.

- Baterie mogą eksplodować, jeśli zostaną wystawione na działanie otwartego ognia. Nigdy nie wrzucać baterii do ognia.

- Zużyte baterie należy utylizować zgodnie z lokalnymi przepisami.

- Baterię należy wyjąć i zutylizować oddzielnie przed wyrzuceniem urządzenia.

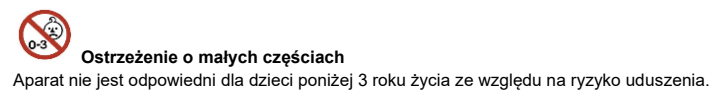

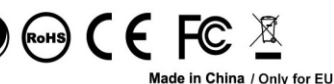

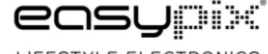

LIFESTYLE ELECTRONICS